第 1 章 

# 画面に文字を表示しよう

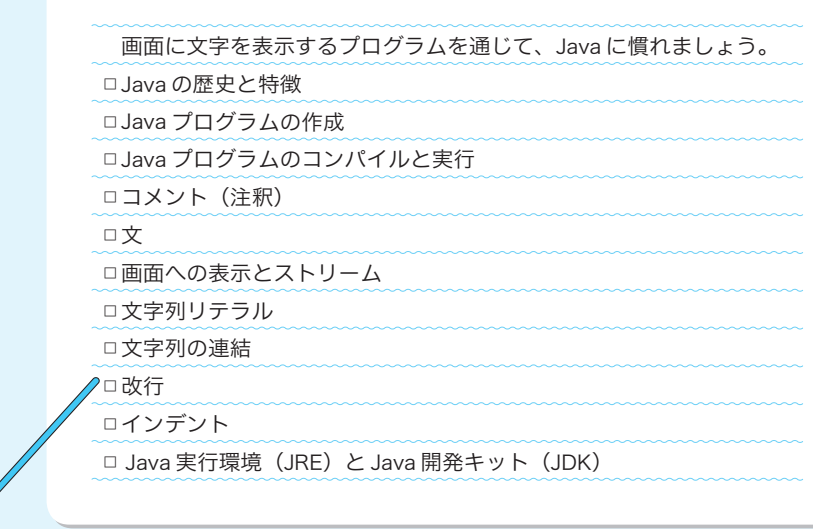

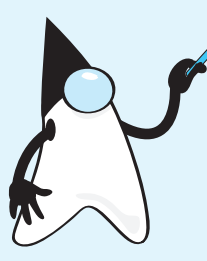

# 1-1 Java について

 Java を使ったプログラムの本格的な学習に入る前に、Java の歴史や特徴などを簡単に学習 しておきましょう。

# Java の誕生

1991 年頃に、米国の Sun Microsystems 社が、家電製品用ソフトウェア開発のためのプ ログラミング言語を作りました。その後に改良が重ねられ、1995 年 5 月の SunWorld で 発表されたのが Java です。Java のホームページと、そこから2クリックで行ける Alice のホームページを、Fig.1-1 に示しています。何だか楽しそうですね。

ちなみに、Java という名称は、コーヒーに由来した名称であるといわれています。

▶ 初期の開発時の名称は Oak でしたが、その名前が他の会社によって登録商標されていたため、 Java という名称に変更されました。

なお、Sun Microsystems社が2010 年にOracle社に買収されたのに伴って、Javaに関する権利 も Oracle 社に移っています。

Java が注目されるきっかけの一つが、Web ブラウザ上で動作する《アプレット》とい う小規模なプログラムが開発できることでした。そのため、一時期は『アプレットを作る ためのインターネット向けの言語』と誤解された風潮がありました。

Java は『アプレットを作ることも 4 できる汎用のプログラミング言語』であって、多目 的な用途に使える言語です。

▶ 事実、Java で作られたアブレットはデモ的なものが多く、実用的なものは少ないようです。

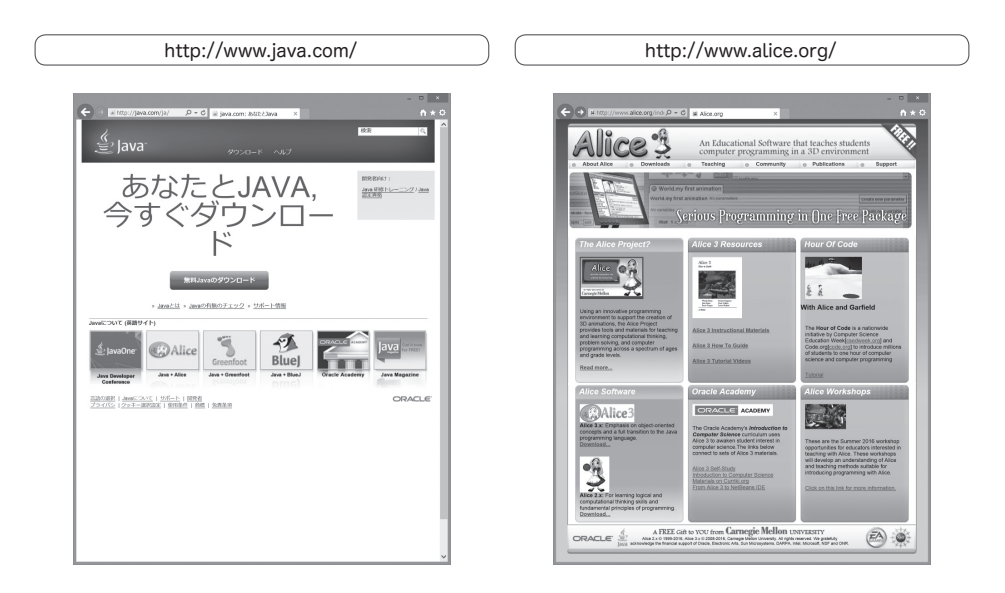

**Fig.1-1** Java のホームページとAlice のホームページ

# Java の特徴

Java は、利用者数が増え続けているプログラミング言語です。ここでは、Java の特徴 を簡単に紹介します。

▶ 多少難しい用語などを使っていますので、プログラミングの初心者の方は、いったん読み飛ば して、本書の学習がある程度進んでから読んでいただくとよいでしょう。

#### ■無料で提供される

プログラミング言語を用いてプログラムを開発するためには、その言語用の開発ツール が必要です。Java の開発ツールは無料で提供されます。

# ■いったん作れば、どこでも実行できる … Write Once, Run Anywhere.

一般に、プログラミング言語で作成したプログラムは、特定の機器や環境でのみ動作す るものとなります。Java で作成したプログラムは、(Java が動作する環境でありさえすれ ば)どこででも動きます。MS-Windows 用、Mac 用、Linux 用に別々にプログラムを作る、 といったことは不要です(Column 1-3:p.19)。

#### ■ C言語や C++ に似た構文

プログラミングで利用する語句や文の構造などの文法体系は、各言語で独自に決められ ています。Java の文法体系は、C言語や C++ を参考にして作られていますので、それら の言語の経験者は、比較的容易に Java へ移行できます。

#### ▪ 強い型付け

プログラムでは、整数・実数(浮動小数点数)・文字・文字列など、数多くのデータ型 を扱います。各種の演算において、許されないもの・曖昧なものは、Java の開発ツール によって厳密にチェックされますので、信頼性の高いプログラムを作りやすくなります。

# ■ オブジェクト指向プログラミングのサポート

クラスによるカプセル化・継承・多相性といった、オブジェクト指向プログラミングを 実現するための技術がサポートされています。品質の高いソフトウェアを、効率よく開発 できます。

# ■無数のライブラリ

画面への文字表示・図形の描画・ネットワークの制御などのプログラムのすべてを自分 で作ることは、現実的に不可能です。Java では、そのような機能の基本部分が、API(プ ログラムの部品の形態の一種)のライブラリ(部品の集まり)として提供されています。 API を利用すれば、目的とする処理を行うのは、簡単です。多方面にわたる多機能なライ ブラリが数多く提供されます。

#### ■ガーベジコレクションによる記憶管理

多くのプログラミング言語では、オブジェクト(値を表すための " 変数 " のようなもの) を必要になった時点で生成できるようになっています。その一方で、『不要になってしまっ たオブジェクトの解放』の管理には、細心の注意が要求されます。Java では、オブジェ クトの解放処理が自動的に行われるため、オブジェクトの管理が楽です。

#### ▪ 例外処理

予期せぬエラーなどの例外的な状況に遭遇したときの処理を、スマートに行えるように なっています。頑丈なプログラムの開発が容易です。

#### ▪並行処理

一つのプログラム内で、複数の処理を同時並行的に実行できます。たとえば、画面に表 示を行いながら別の計算を行う、といったことができます。

# ▪パッケージによるクラスの分類

私たちが利用するディスク上のファイルは、ディレクトリ(フォルダ)ごとに分類して 管理します。それと同じような感じで、Java のクラス(データと手続きをまとめたプロ グラムの部品)は、パッケージごとに分類できるようになっています。膨大な数におよぶ クラスを効率よく管理できます。

▶ Java は、C 言語より遥かに大きく複雑な言語です。本書で学習するのは、Java の基本であって、 上記の特徴のすべてを学習するわけではありません(すべてを丁寧に解説しようとすると、数千 ページになってしまいますので)。

# Java の発展

Java は、頻繁にバージョンアップ(改訂)を重ねています。主要なバージョンの一覧 を示したのが Table 1-1 です。なお、バージョン 5.0 と 6 ~ 8 は、見かけ上のバージョン 番号であって、内部バージョン番号は 1.5 ~ 1.8 です。

▶ 内部バージョン 1.2 から 1.5 までは Java 2 という名称が用いられていましたが、1.6 から再び Java に戻っています。なお、5.0(内部バージョン 1.5)以降はマイナーバージョンアップはあ りません。したがって、6.1 とか 7.3 といったバージョンは作られないことになっています。

特に大幅な改訂を受けたのが 1.2 と 5.0(1.5)と 8 の 3 回です。特に、5.0 では、**EoD** (*Ease of Development*)すなわち開発容易性というスローガンが掲げられ、文法体系など が大きく変わり、たくさんの機能が盛り込まれました。

本書で学習するプログラムは、すべて 5.0 以上で動作するものです。

▶ Java には、一般用途向けの Standard Edition (SE) の他に、 サーバ向けの Enterprise Edition (EE) や、小型機器向けの Micro Edition(ME)があります。

| バージョン          |       | コード名       | リリース年月    |
|----------------|-------|------------|-----------|
| <b>JDK 1.0</b> |       |            | 1996 / 1  |
| <b>JDK 1.1</b> |       |            | 1997 / 2  |
| J2SE 1.2       |       | Playground | 1998 / 12 |
| J2SE 1.3       |       | Kestrel    | 2000 / 5  |
| J2SE 1.4.0     |       | Merlin     | 2002 / 2  |
| J2SE 5.0       | (1.5) | Tiger      | 2004 / 9  |
| Java SE 6      | (1.6) | Mustang    | 2006 / 12 |
| Java SE 7      | (1.7) | Dolphin    | 2011 / 7  |
| Java SE 8      | (1.8) |            | 2014 / 3  |

**Table 1-1** Java の主要なバージョン

# ■■学習のための準備

Java を使ってプログラムを開発するためには、

Java 開発キット= JDK(*Java Development Kit*)

が必要です。

▶ Java 開発キットは、ソフトウェア開発キット SDK(Software Development Kit)と呼ばれて いた時期もありました。

Java開発キットは、インターネット上のホームページから無料でダウンロードできます。

\*

なお、以下のホームページで Java に関する解説などを公開していますので、ぜひご覧 ください。

http://www.bohyoh.com/ 柴田望洋後援会オフィシャルホームページ

Java 用語辞典や Java に関する FAQ (よく聞かれる質問と回答を集めたもの)など、豊 富なコンテンツを提供しています。本書のすべてのプログラムもダウンロードできます。

▶ 提供している情報は Java だけではありません。C 言語や C++ 言語、情報処理技術者試験や中 国武術など、たくさんの情報を提供しています。

Java について ールー エストラックス しゅうしょう しゅうしょう しゅうしゅう しゅうしゅう しゅうしゅう しゅうしゅうしゅう しゅうしゅうしゅうしゅうしゅうしゅうしゅうしょ **1-1**

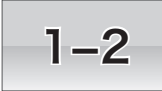

# 1-2 ■画面に文字を表示しよう

計算結果を表示しない電卓があるとします。どんなに高速で多機能であっても、おそらく誰 も使わないでしょう。文字や数字によって人間に情報を伝えることは、コンピュータにとって 重要な仕事の一つです。本節では、コンソール画面に文字を表示する方法を学習します。

# ■ プログラムの作成と実行

まず最初に、コンソール画面に文字を表示するプログラ ムを作りましょう。右に示すように、2 行分の表示を行う ものとします。

初めてのJavaプログラム。 画面に出力しています。

テキストエディタなどを使って、List 1-1 のプログラムを打ち込みましょう。大文字と 小文字は区別されますので、ここに示すとおりにします。

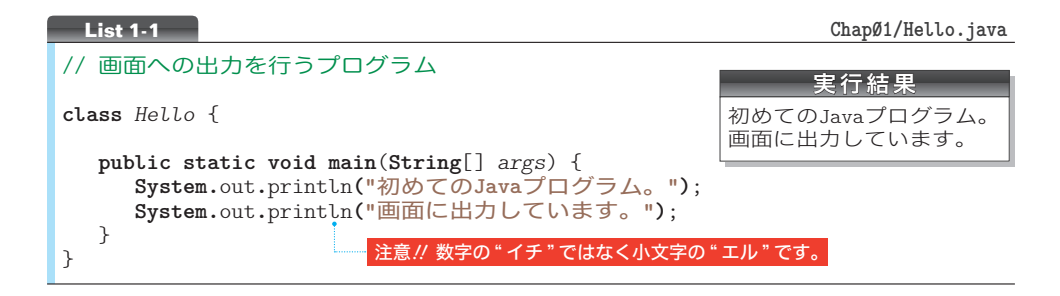

▼プログラム中の余白や **"** などの記号を全角文字で打ち込まないように注意しましょう。なお、 余白の部分は、スペース・タブ・リターン(エンター)のキーを使って打ち込みます。 本プログラムでは、**{ } [ ] ( ) " / . ;** と、たくさんの記号が使われています。これらの記 号文字の読み方は、**Table 1-2** (p.17) にまとめています。

■ ソースプログラムとソースファイル

私たち人間は、プログラムを《文字の並び》として作成します。このようなプログラム をソースプログラム(*source program*)と呼び、ソースプログラムを格納したファイルの ことをソースファイル(*source file*)と呼びます。

▶ source は、『もとになるもの』という意味です。ソースプログラムは、《**原始ブログラム**》と も呼ばれます。

ソースファイルの名前は、**class** の後ろに書かれているクラス(*class*)の名前(このプ ログラムでは Hello)に拡張子 .java を加えたものとするのが原則です。

したがって、ソースファイルの名前は Hello.java となります。

7

本書で学習する数多くのソースプログラムのすべてを単一のディレクトリ(フォルダ) で管理するのは、現実的ではありません。そこで、Fig.1-2 のようにディレクトリとファ イルを構成することにします。

お使いのシステムが MS-Windows であれば、ディスク上に MeikaiJava ディレクトリを 作り、さらにその中に各章用のディレクトリ Chap01, Chap02, … を作ります。そして、 各章用のディレクトリの中にソースプログラムを保存します。

▶ 本書のブログラムはインターネットのホームページからもダウンロードできます (p.5)。

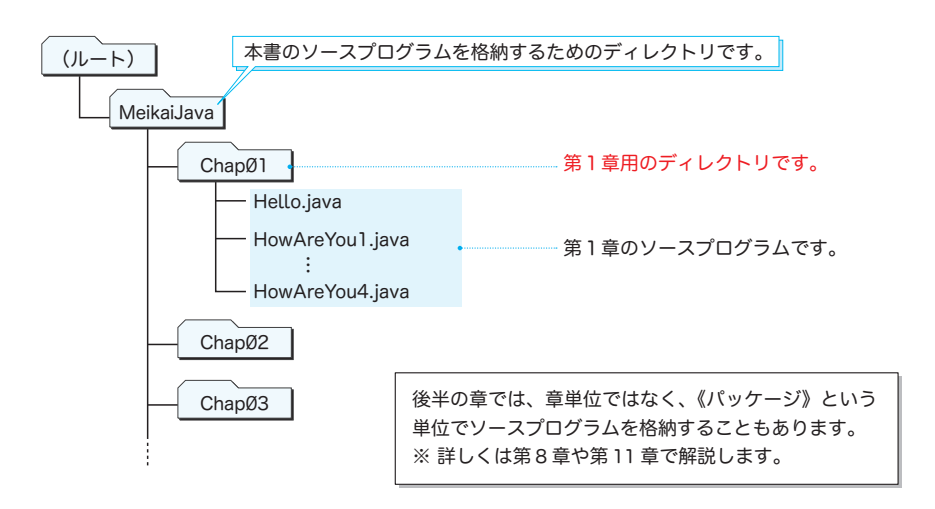

**Fig.1-2** 本書のソースプログラムのディレクトリ構成(一例)

なお、個々のソースプログラムのディレクトリ名とファイル名は、Fig.1-3 に示すように、 プログラムリストの右上部に示しています。

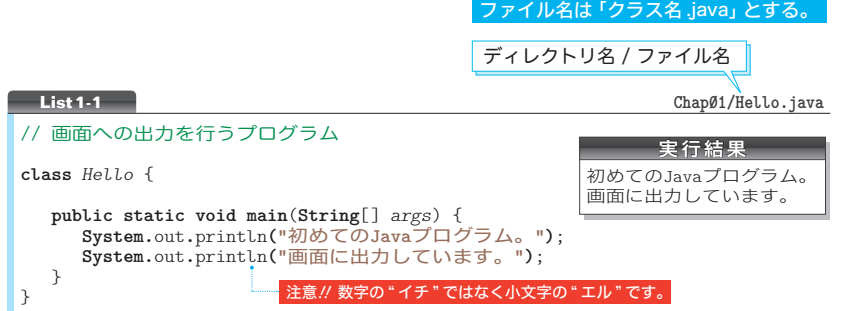

**Fig.1-3** ソースプログラムとファイル名

# ■ プログラムのコンパイルと実行

ソースプログラムが完成しても、そのままでは実行できません。プログラム実行のため には、Fig.1-4 に示す二つのステップを踏みます。

ⓐ ソースプログラムをコンパイルしてバイトコード(*bytecode*)を生成する。

ⓑ 生成されたバイトコードを実行する。

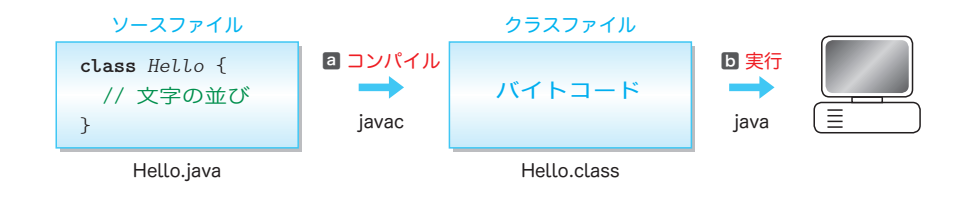

**Fig.1-4** プログラムの作成から実行までの流れ

ⓐ コンパイル

**コンパイル** (compile) とは、そのままでは実行できないソースプログラムを、実行で きる形式に変換する作業です。それを行うのが javac コマンドです。 Hello.javaのコンパイルは、次のようにします (Column 1-1)。

# **▶ javac Hello.java**

ここで指定するのはソースファイルの名前であり、拡張子の **.java** は省略できません。

▶ タイプするのは白文字の部分です。先頭の▶は、オペレーティングシステムによって表示され るプロンプトですから、タイプは不要です (UNIX では%などと表示されて、MS-Windows で は C:\> や C:¥> などと表示されます)。

コンパイルが完了すると、Fig.1-5 に示すように Hello.class というファイルが生成さ れます。これは、クラスファイル(*class file*)と呼ばれ、その中身はバイトコードです。

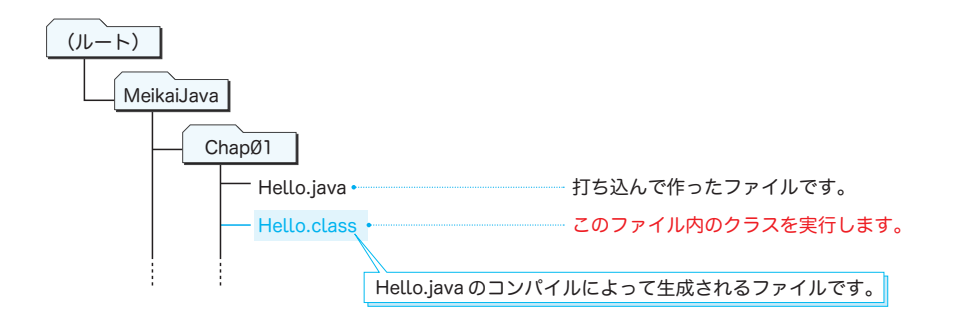

# **Fig.1-5** ソースファイルとクラスファイル

ソースプログラムに綴 つづ り間違いなどがあると、コンパイル時にエラーが発生して、その 旨のメッセージが表示されます。その際は、プログラムをよく読み直して、ミスを取り除 いた上で、再度コンパイルの作業を試みましょう。

# ⓑ 実行

コンパイルに成功したら実行します。クラスファイルからクラスを読み込んで実行する のが java コマンドです。クラス Hello の実行手順は、次のようになります。

# ▼**java Hello**Ÿ

コンパイルのときとは異なり、拡張子 **.class** を付けてはいけません(ここで指定する のが、" クラス " の名前であって、" クラスファイル " の名前ではないからです)。

- プログラムを実行すると、コンソール画面への出力が行われます。
	- ▶ 本書では、実行結果をプログラムリスト枠内に示しています。実行結果は p.6 の **List 1-1** 枠内 にあります。

# 重 要 ソースプログラムは、そのままでは実行できない。javac コマンドでコンパイル して、それによって作られるクラスファイル内のクラスを java コマンドで実行 する。

# **Column 1-1** カレントディレクトリ

膨大な数のファイルを一元的に管理するのは困難です。そのため、Linux や MS-Windows など の OS (オペレーティングシステム=基本ソフトウェア)では、階層構造をもつディレクトリ (フォ ルダ)によってファイルを管理します。

多数のディレクトリの中で、現在着目している(作業をしている)ディレクトリのことをカレン トディレクトリ(あるいはワーキングディレクトリ)と呼びます。

\*

Java プログラムのコンパイル・実行を行う際は、対象とするファイルが置かれているディレク トリをカレントディレクトリとするのが基本です。

したがって、プログラムのコンパイルをする前に、各章用のディレクトリに移動する必要があり ます。カレントディレクトリの移動に利用するのが cd コマンドです。

# $\blacktriangleright$ cd /MeikaiJava/ChapØ1<del></u></del>

なお、MS-Windows で複数台のハードディスクがある場合は、ドライブの移動も必要です。も しMeikaiJavaディレクトリをDドライブに作成しているのであれば、上のコマンドを実行する前に、 次のコマンドを実行してカレントドライブを移動します。

#### $\blacktriangleright$  d:  $\Box$

※ディレクトリとファイルを区切る記号は OS によって異なります。多くの環境では /, \, ¥ のい ずれかです。本書は / で表記します。

# ├─ コメント (注釈)

プログラムを理解していきましょう。まずは、先頭行に着目します。

// 画面への出力を行うプログラム

連続する 2 個のスラッシュ記号 // は、次の指示です。

この行のこれ以降は、プログラムの《読み手》に伝えることがらです。

これは、プログラムそのものというよりも、プログラムに対するコメント(*comment*) すなわち注釈です。

コメントの内容は、プログラムの動作に影響を与えません。作成者自身を含めて、プロ グラムの読み手に伝えたいことがらを、簡潔な言葉(日本語や英語など)で記述するよう にします。

# 重 要 ソースプログラムには、作成者自身を含めた《読み手》に伝えるべきコメントを 簡潔に記入しよう。

他人が作成したプログラムに適切なコメントが書かれていれば、読むときに理解しやす くなります。また、自分が作ったプログラムのすべてを永遠に記憶することなど不可能で すから、コメントの記入は、作成者自身にとっても重要なことです。

▶ 本書では、コメントを色付きの文字で表記します。

コメントの記述法には3種類があり、自由に使い分けられます。

**a 伝統的コメント (traditional comment)** 

注釈を /\* と \*/ で囲みます。開始の /\* と終了 の \*/ とが同一行になくてもよいため、右のよう に複数行にわたる際に好都合です。

《伝統的》という名称は、C言語のコメントと同じ形式であること(1970 年代から使わ れていること)に由来します。

▶ コメントを閉じるための \*/ を、/\* と書き間違えたり、書き忘れたりしないように注意しましょ う(この点ではⓑの記述法も同様です)。

/\*

\*/

ⓑ 文書化コメント(documentation comment)

注釈を /\*\* と \*/ で囲みます。 a と同様、複数 行にわたることができます。

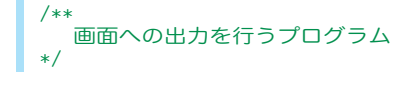

画面への出力を行うプログラム

▶ この形式のコメントをもとにして、プログラム の仕様書となるドキュメント(文書)の生成が行 えるようになっています。第 13 章で学習します。

**C 行末コメント (end of line comment)** 

// から、その行の末端までがコメントとなり ます。複数行にわたることはできませんので、手 短なコメントの記述に便利です。 ■ // 画面への出力を行うプログラム

- ▶ 文書化コメントと伝統的コメントを入れ子にする (コメントの中にコメントを入れる) ことは できません。そのため、以下のコメントは、コンパイル時にエラーとなります。
	- /\*\* /\* このようなコメントは駄目!! \*/ \*/

最初の \*/ がコメントの終了とみなされ、後ろ側の \*/ はコメントとはみなされないからです。 ただし、文書化コメントと伝統的コメントの中では // を使えますし、その逆もOKです(特 別扱いされずに、注釈として書かれた文字であるとみなされます)。そのため、以下に示すのは、 いずれも正しいコメントであり、エラーにはなりません。

```
/* // このコメントはOK!! */
```
// /\* このコメントもOK!! \*/

プログラムの開発時に、『この部分が間違っているかもしれない。もしこの部分がなかったら、 実行時の挙動はどう変化するだろうか。』と試しながらプログラムを修正することがあります。そ の際に、プログラムの該当部を削除してしまうと、もとに戻すのが大変な作業となります。

そこで、よく使われるのがコメントアウトという手法です。プログラムとして記述されている部

# 分を、コメントにしてしまうのです。

**Column 1-2** コメントアウト

プログラムを以下のように書きかえて実行してみましょう。色文字の部分がコメントとみなされ ますから、『初めての Java プログラム。』は表示されなくなります。

> 実行結果 画面に出力しています。

```
class Hello {
  public static void main(String[] args) {
// System.out.println("初めてのJavaプログラム。");
      System.out.println("画面に出力しています。");
   }
}
```
行の先頭に2個のスラッシュ記号 // を書くだけで、その行全体をコメントアウト(コメント化) できるわけです。プログラムをもとに戻すのも簡単です。// を消すだけです。

なお、複数行にわたってコメントアウトする際は、以下に示すように /\* … \*/ 形式を使うとよ いでしょう。

```
class Hello {
    public static void main(String[] args) {
  /*
       System.out.println("初めてのJavaプログラム。");
       System.out.println("画面に出力しています。");
  */
     }
  }
 なお、コメントアウトされたプログラムは、読み手にとって紛らわしく、誤解されやすいものと
なります(コメント化の根拠が、その部分が不要になったためなのか、何らかのテストを目的とす
るものなのか、などが分からないからです)。コメントアウトの手法は、あくまでもその場しのぎ
のための
4444 一時的な手段と割り切って使いましょう。
                                              実行結果
                                          (何も表示されません)
```
# ■■ プログラムの構造

次に、コメント以外のプログラム本体部分を理解していきましょう。Fig.1-6 に示す構 造です。

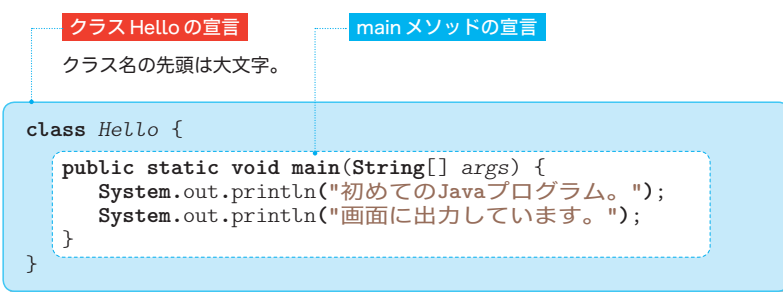

**Fig.1-6** プログラムの構造

# ■ クラス宣言

図の青い部分は、プログラム全体の《骨組み》です。少し難しい言葉で説明すると、

*Hello* という名前をもつクラス(*class*)のクラス宣言(*class declaration*)

です。もっとも、その詳細を今すぐ理解する必要はありません。現時点では、以下の形で 書くものと覚えておけば十分です。

クラス宣言

**class** クラス名 { // **main**メソッドなど }

本プログラムの " クラス名 " は *Hello* です。クラス名の先頭文字は、大文字とするのが 原則です。

なお、ソースファイルの名前は、大文字・小文字の区別を含めてクラス名と同一でなけ ればなりません。たとえば、クラス名が *Abc* で、ファイル名が abc.java だと、コンパイ ルには成功しますが、実行に失敗します。

■ main メソッド

図中の白い部分は、**main メソッド**(*main method*)の宣言です。

**public static void** や (**String**[] *args*) の部分は、後の章で学習します。それまでは、 この部分を《決まり文句》として覚えておきましょう。

```
public static void main(String[] args) {
main メソッドの宣言
  // 行うべき処理
}
```
文

プログラムを起動して実行すると、main メソッドの中の文 (statement) が、順次実行さ れます(Fig.1-7)。

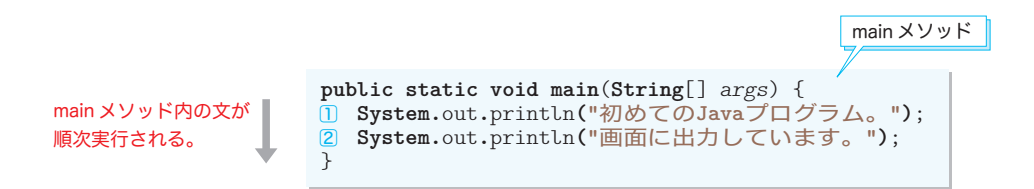

**Fig.1-7** プログラムの実行とmainメソッド

そのため、まず1の文が実行され、それから2の文が実行されます。いずれも、コンソー ル画面への表示を行います(これらの文の詳細は次ページで学習します)。

重 要 Java プログラムの本体は **main** メソッドである。プログラム実行時には、その中 の文が順次実行される。

▶ メソッドについては、第7章以降で詳しく学習します。

文はプログラム実行の単位です。式文・**if** 文・**while** 文 … と数多くの種類があります ので、次章以降で少しずつ学習していきます。

\*

さて、**main** メソッド内の二つの文はセミコロン ; で終わっています。日本語の文の末 尾に句点 。があるのと同様に、Java の文の末尾には原則としてセミコロン ; が必要です (ただし一部の例外があります)。

重 要 文は、原則としてセミコロンで終わる。

▶ コメントは文ではありませんので、《コメント文》といった文は Java にはありません(そもそ もコメントは注釈ですから実行することもできません)。

**main** メソッドの本体部を囲む { } は、ブロックと呼ばれる一種の文です。ただし、クラス宣言 の本体部を囲む { } は、ブロックではありません(そのため、文でもありません)。

演習 1-1

プログラム中の文の終端を示すセミコロン ; が欠如しているとどうなるか。プログラムをコンパイ ルして検証せよ。

i<br>I 文字 表示

**1-2**

# 文字列リテラル

コンソール画面への出力を行う文を理解していきましょう。

**System.**out**.**println**("**初めての**Java**プログラム。**")**; **System.**out**.**println**("**画面に出力しています。**")**;

まずは、**"**初めての**Java**プログラム。**"** と **"**画面に出力しています。**"** の部分に着目します。 二重引用符 **"** で囲んだ文字の並びは、文字列リテラル(*string literal*)と呼ばれます。

リテラルとは、『文字どおりの』という意味です。たとえば、文字列リテラル **"ABC"** は、 そこに書かれているとおりに、3 個の文字 A と B と C の並びを表します(Fig.1-8)。

▶ 文字列リテラルの詳細は、第 15 章で学習します。なお、文字列リテラルの他にも、**整数リテ** ラル・浮動小数点リテラル・文字リテラルなど、数多くのリテラルがあります。 本書では、文字列リテラルを **"**少し薄い文字**"** で表記しています。

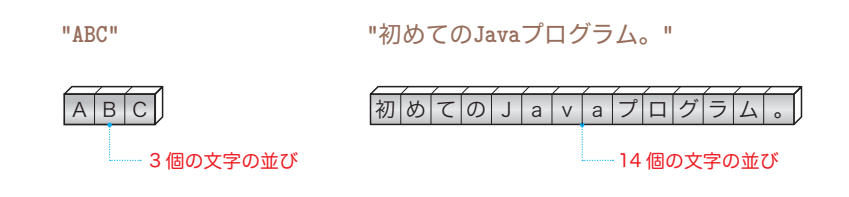

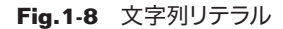

# ├─ コンソール画面への出力とストリーム -

コンソール画面を含めて、外部との入出力には、ストリーム(*stream*)を利用します。 ストリームとは、文字が流れる川のようなものです(**Fig.1-9**)。

重 要 外部への入出力は、文字が流れる川である《ストリーム》を経由して行う。

**S ystem.**o ut は、コンソール画面と結び付くストリームであって、標準出力ストリーム システム アウト (*standard output stream*)と呼ばれます。

それに続く p rintln は、**( )** 中の内容(本図では、文字列リテラル **"ABC"**)をコンソー プリント エル エヌ ル画面に表示した上で改行します(改行文字を出力します)。

▼二重引用符 **"** は、文字列リテラルの開始と終了を表す記号です。したがって、プログラム実行 時に **"** が表示されることはありません。

本プログラムでは、まず『初めての Java プログラム。』が表示され、それから『画面に 出力しています。』が次の行に表示されます。

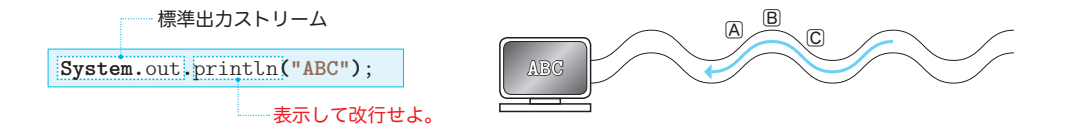

**Fig.1-9** コンソール画面への出力とストリーム

printlnのlnは、行という意味のlineの略です。printlnからlnを取り除いた print を使うと表示後に改行されません。List 1-2 のプログラムで検証しましょう。

▶ HowAreYou1.java というファイル名で保存して、コンパイル・実行します。

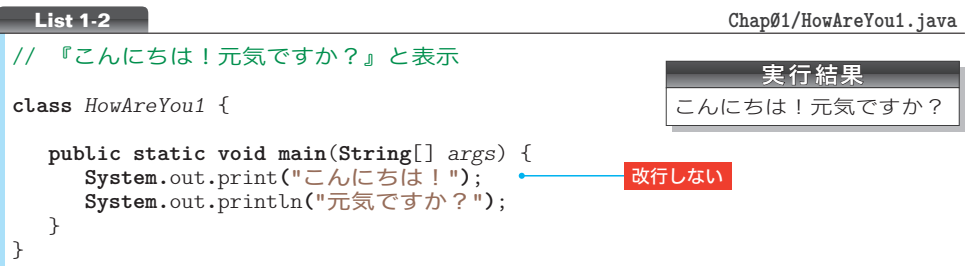

コンソール画面に『こんにちは!元気ですか?』と表示されます。『こんにちは!』の 後で改行されないことが確認できます。

\*

依頼された処理を行う print や println は、プログラムの《部品》です。このような部 品のことをメソッド(*method*)と呼びます。

▼プログラムの本体である **main** メソッドも部品の一種です。メソッドの作り方と使い方や **( )** の 意味などは、第 7 章で学習します。

本プログラムで利用している二つのメソッドの概要をまとめましょう。

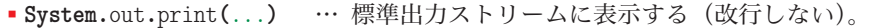

▪**System.**out**.**println**(**...**)** … 標準出力ストリームに表示して改行する。

▶ 単語を区切る . については、第 8 章以降で学習します。

 println による表示では、**( )** の中を空にすることができます。以下の文を実行すると、 文字を表示することなく、改行だけを行う(改行文字を出力する)ことになります。

**System.**out**.**println**()**; // 改行する(改行文字を出力する)

なお、これ以降の解説では、以下のように「」と『』を使い分けます。

「ABC」と表示 … 画面に ABC と表示します。

『ABC』と表示 … 画面に ABC と表示した後に改行します(改行文字を出力します)。

i<br>I

**1-2**

文字

表示

# ├ 文字列の連結

複数の文字列リテラルを **+** で結んだら、それらが連結されます。そのことを利用して、 前のプログラムを書き直しましょう。それが List 1-3 のプログラムです。

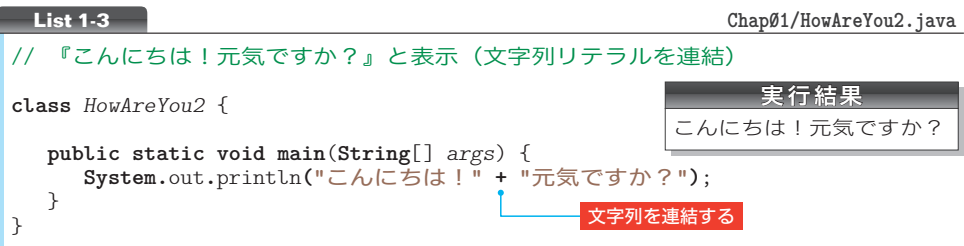

少々わざとらしいプログラム例でした。以下のように、長くて1行に入らない文字列リ テラルの表示などに **+** を利用するといいでしょう。

**System.**out**.**println**("**むかしむかし、あるところにお爺さんと**" + "**お婆さんが住んでいました。二人は大の仲良しでした。**")**;

├─ 1 改行

文字列リテラルには、《改行文字》を表す特別な表記 **\n** を埋め込むことができます。

『こんにちは!』の表示の後に、改行してから『元気ですか?』を表示するプログラム を List 1-4 に示します。

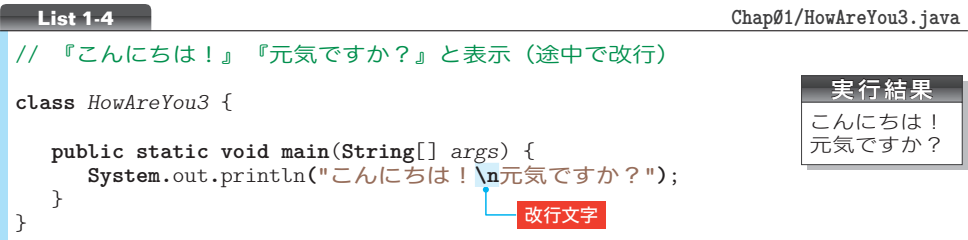

改行を出力すると、それに続く表示は次の行の先頭から行われます。そのため、『こん にちは!」が表示された後に、行を改めて『元気ですか?』が表示されます(画面に\n と表示されるわけではありません)。

**▶ 二つの文字 \ と n で構成される <b>\n** が表すのは、《改行文字》という**単一の文字**です。改行文字 やタブ文字などのように、目に見える文字として表記が不可能あるいは困難な文字は、逆斜線 **\** で始まる拡張表記で表します。拡張表記の詳細は、5-3 節で学習します。

なお、本書では文字列リテラル内の拡張表記を、少し薄い文字ではなく、真っ黒の太文字で表 記します。

16

# 記号文字の読み方

Java のプログラムで利用する記号文字の読み方を Table 1-2 に示します。

▼注意:日本語版の MS-Windows などでは、逆斜線(バックスラッシュ)**\** の代わりに円記号 **¥** を使います。たとえば、List 1-4 の表示を行う箇所は、以下のようになります。 **System.**out**.**println**("**こんにちは!**¥n**元気ですか?**")**;

みなさんの環境に応じて、必要ならば読みかえるようにしましょう。

**Table 1-2** 記号文字の読み方

| 記号                       | 読み方                                          |
|--------------------------|----------------------------------------------|
| $\ddot{}$                | プラス符号 正符号 プラス たす                             |
| $\overline{\phantom{0}}$ | マイナス符号 負符号 ハイフン マイナス ひく                      |
| $\ast$                   | アステリスク アスタリスク アスター かけ こめ ほし                  |
| $\prime$                 | スラッシュ スラ わる                                  |
| X                        | 逆斜線 バックスラッシュ バックスラ バック<br>※JISコードでは¥<br>注意!! |
| ¥                        | 円記号 円 円マーク                                   |
| \$                       | ドル ダラー                                       |
| %                        | パーセント                                        |
|                          | ピリオド 小数点文字 ドット てん                            |
| $\bullet$                | コンマ カンマ                                      |
| $\ddot{\cdot}$           | コロン ダブルドット                                   |
| $\ddot{\phantom{0}}$     | セミコロン                                        |
| f.                       | 一重引用符 単一引用符 引用符 シングルクォーテーション                 |
| н.                       | 二重引用符 ダブルクォーテーション                            |
| $\overline{(\ }$         | 左括弧 左丸括弧 左小括弧 左パーレン                          |
| $\lambda$                | 右括弧 右丸括弧 右小括弧 右パーレン                          |
| $\{$                     | 左波括弧 左中括弧 左ブレイス                              |
| ł                        | 右波括弧 右中括弧 右ブレイス                              |
| $\Gamma$                 | 左角括弧 左大括弧 左ブラケット                             |
| 1                        | 右角括弧 右大括弧 右ブラケット                             |
| $\overline{\phantom{0}}$ | 小なり 左向き不等号                                   |
| $\rightarrow$            | 大なり<br>右向き不等号                                |
| ?                        | 疑問符 はてな クエッション クエスチョン                        |
| Ţ                        | 感嘆符 エクスクラメーション びっくりマーク びっくり ノット              |
| &                        | アンド アンパサンド                                   |
| $\tilde{\phantom{a}}$    | チルダ チルド なみ にょろ ※ JIS コードでは~(オーバライン)          |
| $\overline{\phantom{a}}$ | オーバライン 上線 アッパライン                             |
| $\hat{\phantom{a}}$      | アクサンシルコンフレックス ハット カレット キャレット                 |
| #                        | シャープ ナンバー                                    |
| $\overline{\phantom{a}}$ | 下線 アンダライン アンダバー アンダスコア                       |
| $=$                      | 等号<br>イクオール イコール                             |
| $\mathbf{I}$             | 縦線                                           |

# 自由形式記述

次は、List 1-5 に示すプログラムを考えましょう。このプログラムは、List 1-4(p.16)と 実質的には同一であり、実行結果も同じです。

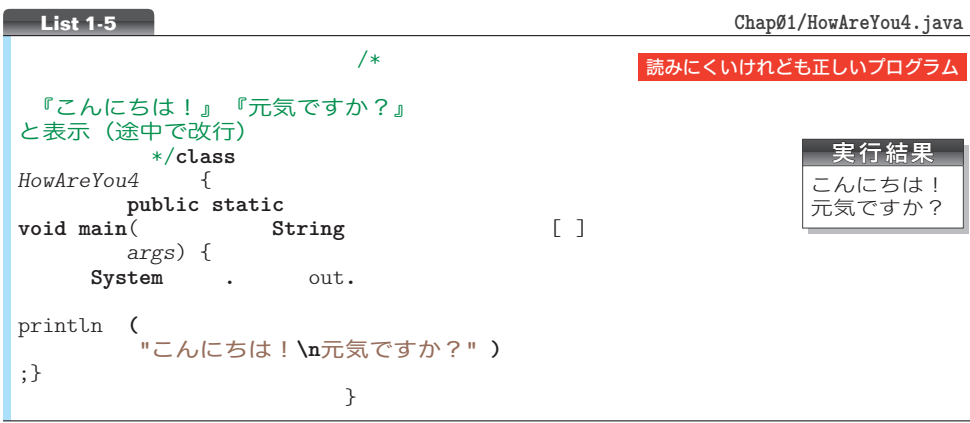

一部のプログラミング言語は、「プログラムの各行を、決められた桁位置から記述せね ばならない。」などの記述上の制約を課します。しかし、Java プログラムは、そのような 制約は受けません。自由な桁位置にプログラムを記述できる自由形式(*free formatted*)が 許されているからです。

このプログラムは、思いきり自由に(?)記述した例です。もっとも、いくら自由であ るとはいっても、若干の制限があります。

# [1] 単語の途中にホワイトスペースを入れてはならない

**class**,**public**,**void**,**System**, out, //, /\* などは、それぞれが『単語』です。これ らの途中に**ホワイトスペース**(スペース文字・タブ文字・改行文字など)を入れて、

# **Sys tem**

と記述することはできません。

# 2 文字列リテラルの途中で改行してはならない

二重引用符で文字の並びを囲む文字列リテラル **"** … **"** も、単語の一種です。そのため、 以下のように途中で改行してはいけません。

**System.**out**.**println**("**こんにちは!**\n** 元気ですか?**")**;

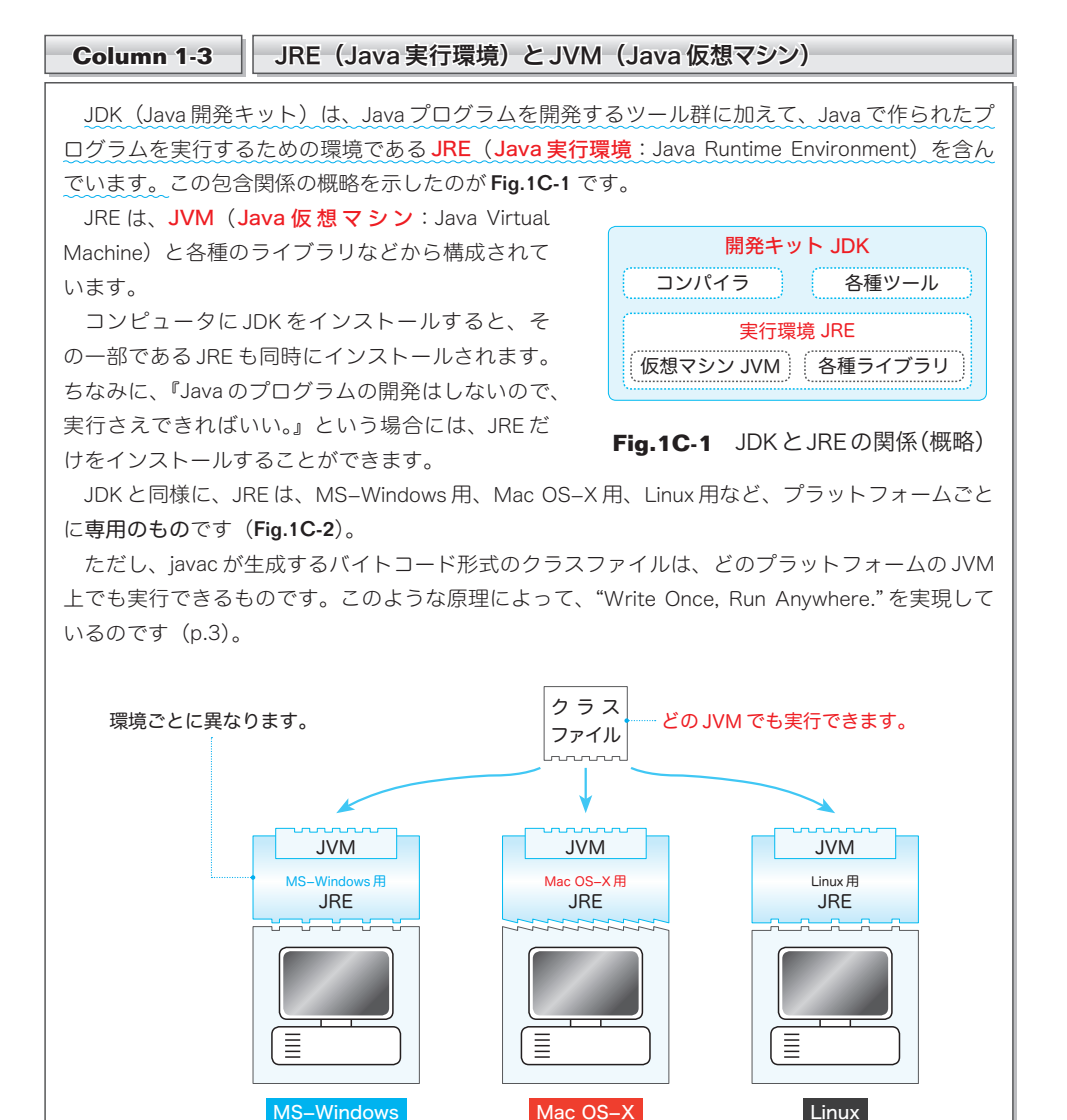

**Fig.1C-2** Java プログラムの実行と環境

JVM は、Java プログラムを実行するための仮想マシンであり、クラスファイル中の命令を解釈 しながら実行します。しかし、すべての命令を逐一解釈しながら実行しているのでは、十分な実行 速度が得られません。そのため、その環境上で高速に実行できるように、クラスファイル中の命令 の一部をもう一段階コンパイルします(環境に依存しないように作られたクラスファイルを、現在 実行している環境に特化した高速な命令に置換する作業を行います)。

したがって、Java プログラムの実行方式は、逐一解釈しながら実行するインタプリタ形式を土 台としながらも、機械語を直接実行するコンパイラ形式を利用するという、ハイブリッドな構成と なっています。

i<br>I

**1-2**

文字

表示

# インデント

もう一度 List 1-1 から List 1-4 までのプログラムをよく見てください。**main** メソッドの 中に書かれている文は、すべて左端から数えて7文字目を先頭に記述されています。 { }

は、まとまった文をくくる《段落》のようなものです。段落中の記述を右に数文字ずらす と、プログラムの構造がつかみやすくなります。

そのために設ける左側の余白のことをインデントと呼び、インデントを用いた記述を インデンテーション(段付けする/字下げする)と呼びます。

重 要 ソースプログラムにはインデントを与えて、読みやすくしよう。

Fig.1-10 に示すように、本書のプログラムは、左端から 3 文字ごとの幅のインデントを 与えています。

▶ すなわち、左側の余白は、階層の深さに応じてØ, 3,6,9, … 個分の空白となります。

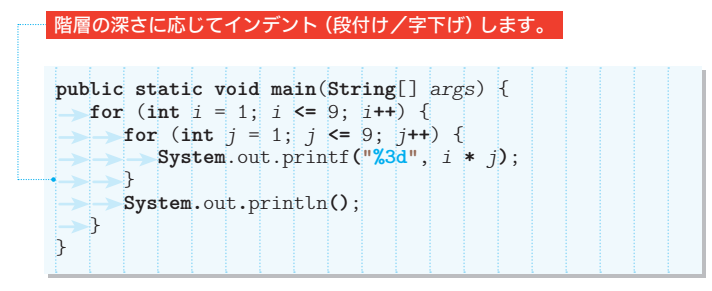

▶ ここに示しているのは、第4章で学習するプログラム(p.134)の 一部です。『九九の表』を出力します。

# **Fig.1-10** インデント

# ■ 演習 1-2

右に示すように、各行に1文字ずつ名前を表示するプログラムを作成 せよ。著者の名前ではなく、自分の名前を表示すること。

柴 田 望 洋

■ 演習 1-3

右に示すように、各行に1文字ずつ名前を表示するプログラムを作成 せよ。姓と名のあいだは1 行あけることとし、自分の名前を表示すること。

柴 田 望 洋

# **Column 1-4** インデントとタブ文字

インデントについて、幅をどうするのか、タブ文字とスペース文字のどちらを使うのか、といっ たことを検討していきましょう。

#### ■ インデントの幅について

インデントの幅は、どのくらいが適当でしょうか。C 言語や C++ では4文字分の幅とするプロ グラムが圧倒的に多いようです。一方、Java では、まれに 8 文字分の幅で書かれたプログラムを 見かけるものの、2~4文字分の幅が主流のようです。

インデントの幅が狭い(2文字あるいは3文字分の幅とする)プログラムが多いのは、以下のよ うな理由によって、Java のプログラムがC言語や C++ よりも横方向に長くなるからです。

- ▫C言語の puts や printf が、Java では **System.**out**.**print…と非常に長くなること。
- ▫まずクラスがあり、その中にメソッドがあるという構造であるため、インデントの深さが一つ 深くなること。

#### ▪インデントはスペースなのかタブなのか

インデントは、タブキーとスペースキーのいずれでもタイプできます。そのため、多くのエディ タは、インデントに関して以下のような機能を提供します。

- ▫タブやスペースをタイプしなくても自動的にインデントを挿入する機能。
- ▫ファイル保存時に、タブとスペースの指定されたほうの文字にインデントを統一する機能。
- ▫タブとスペースの相互変換や置換などの機能。

ここで、注意していただきたいのは、(環境によっては)タイプした文字と、保存したファイル 上の文字とが異なる可能性がある点です。タイプ時のインデントと、ファイル上の文字のインデン トについて、それぞれの特徴をまとめると以下のようになります。

#### ●タイプ時のインデント

▫タブキー :タブキーを 1 回タイプするだけですむ。

▫スペースキー:スペースキーを何回もタイプしなければならない。

### ●ファイル上の文字

 ▫タブ文字 :ファイルが小さくなる。タブ幅の異なる環境ではインデントがくずれる。 ▫スペース文字:ファイルが大きくなる。環境に依存することなくインデントが保たれる。

環境によってタブ文字の幅は異なります。たとえば、MS-Windows のコマンドプロンプトでは、 タブは8文字分の幅です(個々のエディタ上では変更できます)。

Fig.1-10 のインデントがスペース文字ではなく『タブ文字』であって、それをタブ幅が 8 である 環境で表示したのが、**Fig.1C-3** です。間延びしてしまいます。

> **public static void main**(**String**[] *args*) { **for** (int  $i = 1$ ;  $i \le 9$ ;  $i+1$ ) { **for** (**int** *j* = 1; *j* **<=** 9; *j***++**) { **System**.out.printf**("%3d"**, *i* **\*** *j***)**; } **System.**out**.**println**()**; } }

#### **Fig.1C-3** Fig.1-10 のタブ幅を 8 としたプログラム

# まとめ

- Java は、数多くの優れた特徴をもった、オブジェクト指向プログラミングをサポートする プログラミング言語である。発表されて以来、改訂が行われるとともに、利用者が増え続け ている。
- Java プログラムの開発には、無料で提供される Java 開発キットすなわち JDK が必要である。
- ソースプログラムは《文字の並び》として作成する。それを保存するソースファイルの名前 は、クラスの名前に拡張子.java を付けたものとする。
- ソースファイルをそのまま実行することはできない。javac コマンドによってコンパイルす ると、拡張子 .class のクラスファイルが作成される。クラスファイルの中身は、バイトコー ドという形式である。
- クラスファイル中のクラスを実行するのが、java コマンドである。
- ソースプログラムは、クラス宣言の中に main メソッドが含まれており、その中に文が含ま れる構造となっている。
- **プログラムを起動すると、main** メソッド内の文が順次実行される。
- 原則として、文の終端はセミコロンである。
- 画面に表示を行う際は<mark>標準出カストリーム</mark>を利用する。標準出力ストリームに対する文字の 出力は、**System**.out.print と **System**.out.println の各メソッドによって行える。後者のメ ソッドでは、出力の最後に自動的に改行される。
- 文字の並びを表すのが、二重引用符で文字の並びを囲んだ **"** … **"** という形式の文字列リテラ ルである。**+** で結ばれた文字列リテラルは連結される。
- **拡張表記 \n は改行文字を表す。**
- ソースプログラムには、作成者自身を含めた読み手に伝えるべきコメントを簡潔に記入すべ きである。コメントの記述法には、伝統的コメント・文書化コメント・行末コメントの3種 類がある。
- ソースプログラムは、自由形式の記述が許される。タブ文字もしくはスペース文字によって、 適切なインデントを与えて読みやすいものとすべきである。

**1**

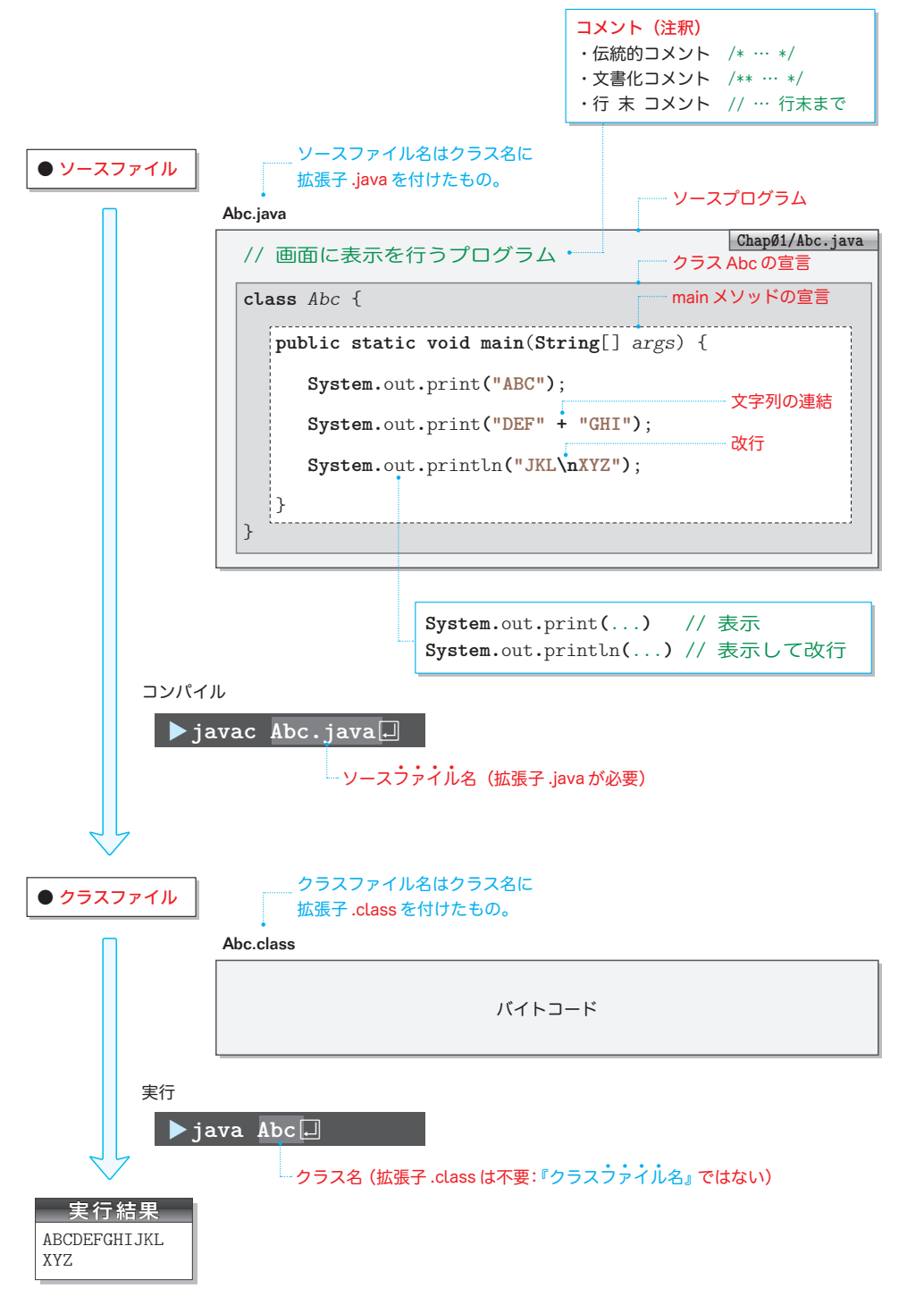

▶ ほとんどの章の"まとめ"にも、プログラムを示しています。"まとめ"に示すプログラムも理解 して実行しましょう。もちろん、ダウンロードできるファイル (p.7) にも入っています。

まとめ

まとめ

**1**